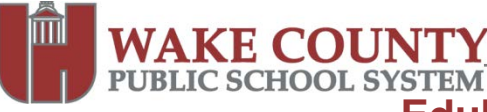

# **Edublogs: Adding Employees as Users to Your Blog**

The instructions below will assist you in adding WCPSS employees as users to your blog. Instructions for adding students as users to your blog are available in **Edublogs: Adding Student as Users to Your Blog**.

Adding a user to your blog is required **ONLY** if:

- You want an individual to be able to contribute content, other than comments, to your blog.
- You have enabled a privacy setting on your blog and have restricted access only via password.

## **IMPORTANT**:

- **Carefully consider what role you assign other users** since Administrators are able to remove other users, including you, and editors can delete content.
- Only **WCPSS employees** can be blog administrators.

There are **two** ways to add employees as users to your blog:

- 1. Create a new user account and add user to your blog at the same time.
- 2. Add an existing user to your blog.

# **Create a New User Account and Add a User At the Same Time**

Use this option to add a user to your blog if the user does not currently have a WCPSS Edublogs account or if you do not know if one exists.

- 1. Visit [http://blogs.wcpss.net](http://blogs.wcpss.net/) and login to your blog.
- 2. Under Users, click **Blog and User Creator**.
- 3. Click **Add New Users**.

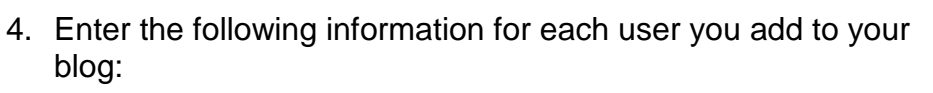

## **Username**

• **WCPSS employee** usernames **must** be their e-mail IDs without the @wcpss.net.

## **User Email**

• This **must** be a WCPSS e-mail address.

## **User Password**

• Enter a password of your choice or a **random password** will be generated for the user.

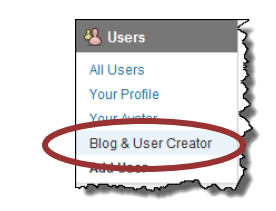

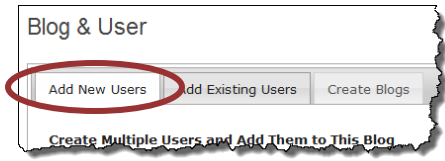

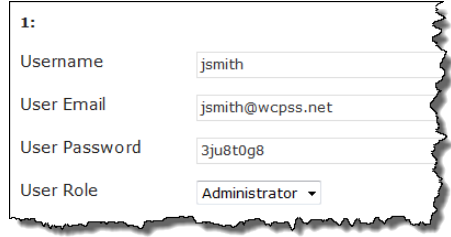

# **Edublogs: Adding Employees as Users to Your Blog**

#### **Role**

AKE COUNT

- Options are Administrator, Editor, Author, Contributor or Subscriber.
- Refer to the chart on page 3 for guidelines.
- 5. When finished adding users, click Submit

**NOTE**: The user will be added to your blog immediately.

A confirmation message is displayed upon successful creation.

**NOTE:**

• The message "Duplicated username or email address" will appear if the user **already has an account and username.** If this occurs, you **must** use the instructions **Add an Existing User** (below) to add the user to your blog.

## **Add an Existing User**

Use the following instructions to add a user to your blog if you know the user has a WCPSS Edublogs account.

- 1. Visit [http://blogs.wcpss.net](http://blogs.wcpss.net/) and login to your blog.
- 2. Under Users, click **Blog and User Creator**.
- 3. Click **Add Existing Users**.
- 4. Enter the following information for **each** user you want to add to your blog:

#### **User Email OR Username**

• If entering User's e-mail, this **must** be a WCPSS e-mail address.

#### **Role**

- Options are Administrator, Editor, Author, Contributor or Subscriber.
- Refer to the chart on page 3 for guidelines when adding users to your blog.
- 5. When finished adding users, click **Submit**

**NOTE**: The user will be added to your blog immediately.

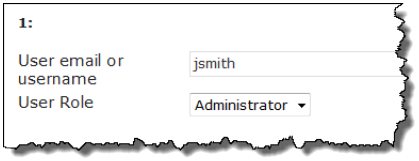

Add Existing User

Create Multiple Users and Add Them to This Blo

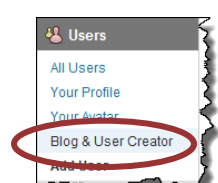

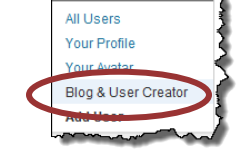

Create Blogs

Blog & User

Add New User

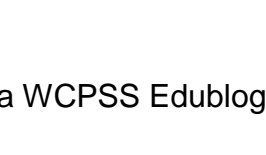

1 user(s) successfully added

Username already exists

Show users

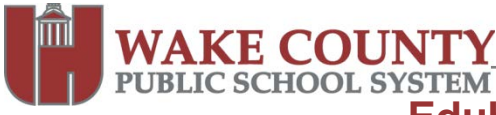

## **Edublogs: Adding Employees as Users to Your Blog**

A confirmation message is displayed upon successful completion.

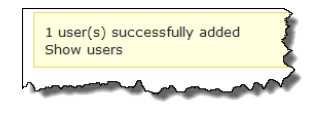

**NOTE**: The message "No such user found" will appear if you attempt to add a user to your blog and they do not have a blog user account. If this occurs, you **must** follow the instructions for

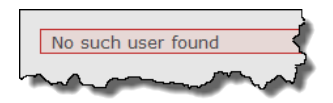

**Create a New User Account and Add a User At the Same Time** (above) to add the user to your blog.

### **Refer to the chart below for guidance when adding users to your blog.**

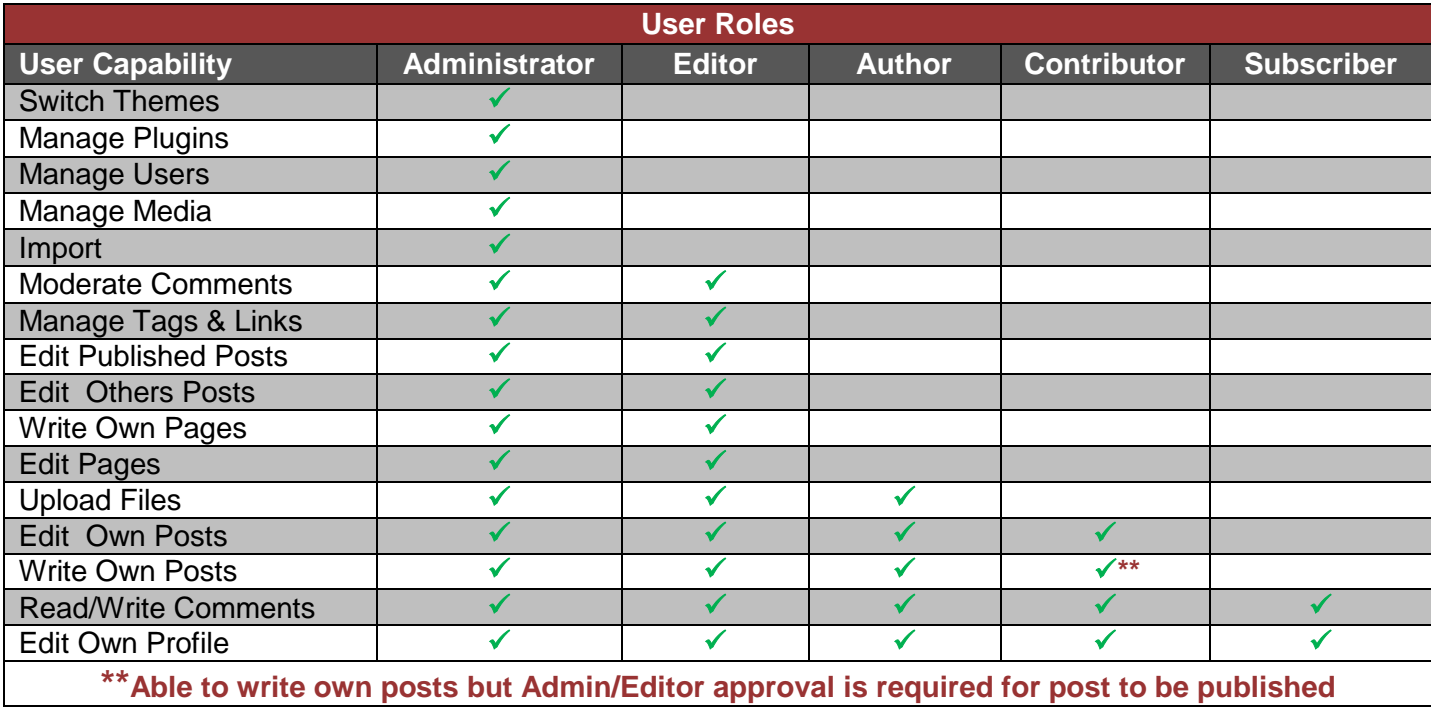